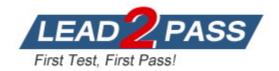

Vendor: Microsoft

Exam Code: MS-200

Exam Name: Planning and Configuring a Messaging

Platform

Version: DEMO

## **QUESTION 1**

#### Case Study 1 - Litware, Inc

#### **General Overview**

Litware, Inc. is an international manufacturing company that has 3,000 employees. The company has sales, marketing, research, and human resources (HR) departments. The company is subject to regulatory compliance.

## **Physical Locations**

Litware has a main office in New York and two branch offices in London and Paris.

You need to restore mailbox access for the main office users as quickly as possible.

What should you do?

- A. Create a recovery database on another Exchange server, and then restore the database from EX07 to the recovery database.
- B. On a server in DAG15, create a copy of the mailbox databases hosted on EX07.
- C. Copy the database files from EX07, and then mount the database on a server in DAG15.
- D. On a new server, run setup.exe /Mode:RecoverServer from the Exchange Server 2019 installation media and then restore a backup of the database.

Answer: D

## **QUESTION 2**

## Case Study 2 - Contoso, Ltd

#### Overview

Contoso, Ltd is a company that has retail stores throughout Europe and North America. Contoso has 5,000 employees worldwide.

Contoso has a main office in London. The company has 10 branch offices. In each office, there are 50 managers. There are 100 retail stores in Europe and North America. Each retail store has between five and 20 employees.

**Hotspot Question** 

# After you deploy the Exchange organization, you run the

 ${\tt Get-ActiveSyncDeviceAccessRule} \ \textbf{cmdlet}, \ \textbf{and you receive the following output}.$ 

QueryString : Outlook

Name : Outlook (DeviceType)

Characteristic : DeviceType

AccessLevel : Block

Identity : Outlook (DeviceType)

ObjectClass : {top, msExchDeviceAccessRule}

For each of the following statements, select Yes if the statement is true. Otherwise, select No.

NOTE: Each correct selection is worth one point.

# **Answer Area**

| Statements                                                 | Yes | No |
|------------------------------------------------------------|-----|----|
| The device requirements for the iOS devices are met.       | 0   | 0  |
| The device requirements for the Android devices are met.   | 0   | 0  |
| The device requirements for the Windows 10 tablets are met | . 0 | 0  |
| Answer: Answer Area                                        |     |    |

| Statements                                                  | Yes | No |
|-------------------------------------------------------------|-----|----|
| The device requirements for the iOS devices are met.        | 0   | 0  |
| The device requirements for the Android devices are met.    | 0   | 0  |
| The device requirements for the Windows 10 tablets are met. | 0   | 0  |

## **Explanation:**

The rule is incorrectly configured so nothing will be blocked. The QueryString parameter specifies the device identifier that's used by the rule, not the software.

# **QUESTION 3**

You have a Microsoft Exchange Server 2013 organization that has the following configurations:

- The forest functional level if Active Directory is Windows Server 2008 R2.
- The domain controllers in Active Directory run Windows Server 2012  ${\sf R2.}$
- The Exchange servers run Windows Server 2012 Datacenter.

You plan to upgrade the organization to Exchange Server 2019.

You need to ensure that the organization meets the minimum supported requirements for the upgrade.

What should you do?

- A. Upgrade the Exchange servers to Windows Server 2019.
- B. Raise the forest functional level to Windows Server 2012 R2.
- C. Upgrade the Exchange servers to Windows Server 2016.

D. Upgrade the domain controllers to Windows Server 2016.

Answer: B Explanation:

https://docs.microsoft.com/en-us/exchange/plan-and-deploy/system-requirements?view=exchserver-2019

#### **QUESTION 4**

You plan to deploy Microsoft Exchange Server 2019.

You need to verify whether the Active Directory environment is prepared for the deployment.

What are two methods to verify whether the Active Directory environment is prepared? Each correct answer presents a complete solution.

NOTE: Each correct selection is worth one point.

- A. Use ADSI Edit.
- B. Run the Get-ExchangeServer cmdlet.
- C. Review the Exchange. Setup log.
- D. Run the Get-ADForest cmdlet.
- E. Run the dcdiag.exe command.

Answer: AC Explanation:

https://docs.microsoft.com/en-us/exchange/plan-and-deploy/prepare-ad-and-domains?view=exchserver-2019

## **QUESTION 5**

You have a Microsoft Exchange Server 2019 organization that has a database availability group (DAG). The DAG contains the servers shown in the following table.

| Name   | Configuration  |
|--------|----------------|
| Exch01 | Mailbox server |
| Exch02 | Mailbox server |
| Exch03 | Mailbox server |
| File01 | Witness server |

You install a new server named File02 that runs Windows Server 2019.

You attempt to add File02 as an alternate witness server, and you receive the following error messages:

Error: An error occurred during discovery of the database availability group topology. Error: An error occurred while attempting a cluster operation.

Error: Cluster API "AddClusterNode() (MaxPercentage=12) failed with 0x80070005, Error: Access is denied."

You need to ensure that you can configure File02 successfully as the alternate witness server.

What should you do on File02?

- A. Create an inbound firewall rule
- B. Add a member to the Administrators group.
- C. Enable PowerShell remoting.
- D. Create a shared folder.

Answer: B

#### **QUESTION 6**

You have a Microsoft Exchange Server 2019 organization that contains four Mailbox servers and one Edge Transport server. The organization supports hundreds of remote users.

You need to block offline access to Outlook on the web for all the users.

What should you do?

- A. Run the Set-OWMailboxPolicy cmdlet and specify the -ExplicitLogonEnabled \$true parameter
- B. Run the Set-OWMailboxPolicy cmdlet and specify the -AllowOfflineOn NoComputers parameter
- C. On the Edge Transport server, run the Set-OwaVirtualDirectory cmdlet and specify the AllowOfflineOn NoComputers parameter.
- D. On each Mailbox server, run the Set-OwaVirtualDirectory cmdlet and specify the -ExternalURLs \$null parameter.

Answer: C

#### **QUESTION 7**

Your network contains two Active Directory sites named Site1 and Site2.

You deploy a new Microsoft Exchange Server 2019 organization that contains a Mailbox server in each site.

You need to configure the organization to use a single namespace for Autodiscover.

What should you do?

- A. Create an SRV record named AutoDiscover.
- B. Create a TXT record named AutoDiscover.
- C. Run the Set-ClientAccessService cmdlet.
- D. Run the Set-AutodiscoverVirtualDirectory cmdlet.

Answer: C

# **Thank You for Trying Our Product**

# **Lead2pass Certification Exam Features:**

- ★ More than 99,900 Satisfied Customers Worldwide.
- ★ Average 99.9% Success Rate.
- ★ Free Update to match latest and real exam scenarios.
- ★ Instant Download Access! No Setup required.
- ★ Questions & Answers are downloadable in PDF format and VCE test engine format.

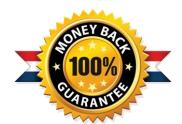

- ★ Multi-Platform capabilities Windows, Laptop, Mac, Android, iPhone, iPod, iPad.
- ★ 100% Guaranteed Success or 100% Money Back Guarantee.
- ★ Fast, helpful support 24x7.

View list of all certification exams: <a href="http://www.lead2pass.com/all-products.html">http://www.lead2pass.com/all-products.html</a>

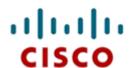

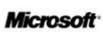

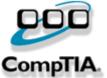

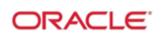

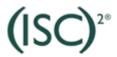

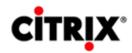

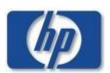

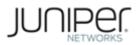

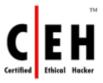

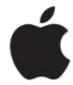

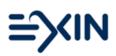

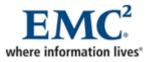

10% Discount Coupon Code: ASTR14